### **Creo Parametric 4.0 Update von Creo Parametric 3.0 Überblick**

Kurscode TRN-5100<sup>E</sup>

Kurslänge 8 Stunden

In diesem Kurs lernen Sie, wie Sie zahlreiche Funktionsverbesserungen in Creo Parametric 4.0 verwenden. Sie erhalten eine Einführung in die Verbesserungen der Benutzeroberfläche wie für die Minisymbolleiste oder der neue Geometrieauswahlfilter. Sie untersuchen die Verbesserungen der Teilemodellierung für KEs wie negative Tiefe, Profil-KEs mit Versatztiefe und den neuen Bezugsebenentyp Mittenebene. Sie lernen die neuen Verbesserungen im Skizzierer kennen. Dies beinhaltet das Clippen von Modellen, das Anpassen der Liniendicke, die neuen Farbeffekte für Bedingungen und das Verwenden von Skizzenreferenzen. Sie untersuchen die neuen Baugruppenfunktionen wie automatische Darstellungen, Spiegelsymmetrie und das Zuweisen von Materialien. Sie untersuchen das neue Bezugs-KE-Symbol, die Funktionen für Bezugsziel, geometrische Toleranz und gesteuerte Bemaßungen sowie die Workflows für 2D-Zeichnungen. Außerdem prüfen Sie verschiedene Detaillierungsverbesserungen. Sie erfahren über die neuen Flächenverbesserungen für den Modus Freistil einschließlich des Verwendens mehrerer Objekte, Importieren von OBJ-Dateien und Verwenden von Polygonflächen, sowie neue Stilverbesserungen wie G3-Verbindungen, Erstellen von periodischen und nichtperiodischen geschlossenen Kurven und Projektionskurven. Schließlich lernen Sie die aktualisierten Werkzeuge im Modus Blech kennen wie verdrehte Laschen, Biegeentlastung für Kanten und Kantenbehandlung zum Schließen von Ecken, sowie die Verbesserung der Abhängigkeitssteuerung mit Stanzstempeln und Gesenken.

Am Ende jedes Moduls beantworten Sie eine Reihe von Fragen, die Ihnen beim Vertiefen der im Modul behandelten wichtigen Themen helfen. Am Ende des Kurses überprüfen Sie mit einer Prüfung in PTC University Proficiency Ihre während des Kurses erworbenen Kenntnisse.

Dieser Kurs wurde mit Creo Parametric 4.0 erstellt.

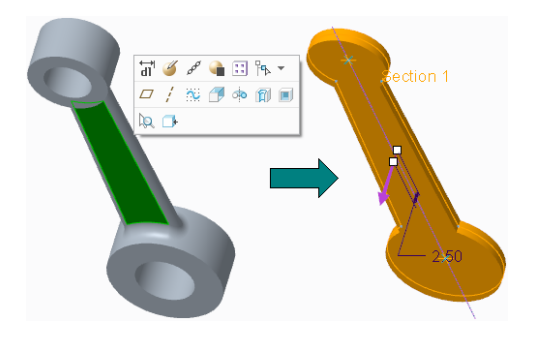

### **Lerninhalte**

- Verbesserungen der Benutzeroberfläche in<br>Cree Beremetrie 4.0 verwenden Creo Parametric 4.0 verwenden
- Verbesserungen der Teilebearbeitung in Creo Parametric 4.0 verwenden
- Verbesserungen des Skizzierers in Creo Parametric 4.0 verwenden
- Verbesserungen der Baugruppenmodellierung<br>in Croe Barametrie 4.0 verwenden in Creo Parametric 4.0 verwenden
- Verbesserungen für Zeichnungen in Creo Parametric 4.0 verwenden
- Verbesserungen der Flächenbearbeitung in<br>Croo Barametris 4.0 verwenden Creo Parametric 4.0 verwenden
- Verbesserungen im Modus Blech in Creo Parametric 4.0 verwenden

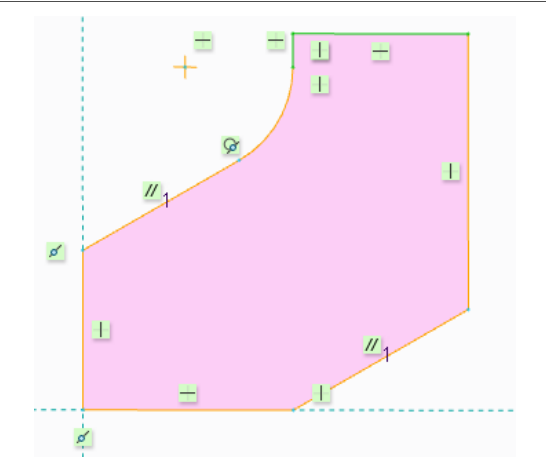

### **Voraussetzungen**

•Einführung in Creo Parametric 3.0 oder entsprechende Erfahrung mit Creo Parametric 3.0

### **Zielgruppe**

• Dieser Kurs richtet sich an Konstrukteure verschiedener Fachrichtungen. Menschen mit ähnlichen Rollen profitieren ebenfalls von der Teilnahme an dem Kurs.

## <span id="page-2-0"></span>**Agenda**

### **Tag 1**

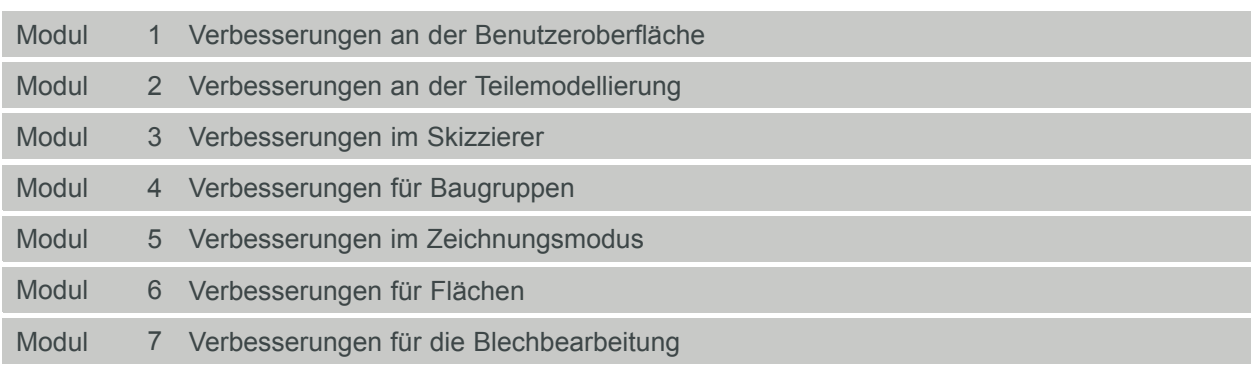

### **Kursinhalt**

#### **Modul 1. [Verbesserungen](#page-2-0) an der Benutzeroberfläche**

- i. [Verbesserungen](#page-2-0) am Aussehen der Benutzeroberfläche
- ii. Creo Parametric [grundlegende](#page-2-0) Bedienung verstehen
- iii. Verbesserung der [Minisymbolleiste](#page-2-0)
- iv. [Geometrieauswahlfilter](#page-2-0) verwenden
- v. [Benutzeroberfläche](#page-2-0) anpassen
- [v](#page-2-0)i. Verbesserung beim Umschalten der [Vollbildanzeige](#page-2-0)
- vii. [Verbesserung](#page-2-0) beim Umschalten der Sichtbarkeit von Spalten
- viii. [Verbesserung](#page-2-0) der Darstellung von verdeckten Elementen
- ix. Verbesserung bei [Doppelbyte-Zeichen](#page-2-0)
- [x](#page-2-0). Verbesserung bei gesperrten [Config.sup-Optionen](#page-2-0)
- [x](#page-2-0)i. Allgemeine Verbesserungen bei der [Elementausrichtung](#page-2-0)
- xii. [Echtzeit-Rendering](#page-2-0) verwenden
- xiii. [Verbesserung](#page-2-0) für das Dialogfenster Ansicht
- xiv. [Verbesserung](#page-2-0) bei der Anzeige des Linienstils
- xv. [Farbeffektzustände](#page-2-0) erzeugen
- [x](#page-2-0)vi. Fehler verstehen und [identifizieren](#page-2-0)
- xvii. [Benachrichtigungs-Center](#page-2-0) verstehen
- xviii. [Geometriefehler](#page-2-0)

#### *[Wissensprüfung](#page-2-0)*

#### **Modul 2. Verbesserungen an der [Teilemodellierung](#page-2-0)**

- i. Verbesserung für negative [Tiefenrichtung](#page-2-0)
- ii. Profil-KEs mit [Versatztiefe](#page-2-0) erzeugen
- iii. [Auf-Punkt-Bohrungen](#page-2-0) erzeugen
- iv. Option Abstand oben [verwenden](#page-2-0)
- v. [Verbesserung](#page-2-0) des Bezugs Mittenebene
- [v](#page-2-0)i. Option Flächen mit Schräge [ausschließen](#page-2-0) verwenden
- vii. [Verbesserungen](#page-2-0) bei Gruppen
- viii. [Handhabung](#page-2-0) der Genauigkeit beim Skalieren oder Ändern von Einheiten

#### *[Wissensprüfung](#page-2-0)*

#### **Modul 3. [Verbesserungen](#page-2-0) im Skizzierer**

- i. [Verbesserungen](#page-2-0) beim Clippen von Modellen
- ii. [Verbesserung](#page-2-0) bei der anpassbaren Liniendicke
- iii. [Verbesserung](#page-2-0) der Feldauswahl
- iv. Mit [On-the-Fly-Bedingungen](#page-2-0) skizzieren
- v. Linien [skizzieren](#page-2-0)
- [v](#page-2-0)i. Text [skizzieren](#page-2-0)
- vii. [Skizzenferenzen](#page-2-0) verwenden

#### *[Wissensprüfung](#page-2-0)*

#### **Modul 4. [Verbesserungen](#page-2-0) für Baugruppen**

- i. Verbesserung beim [Regenerierungsstatus](#page-2-0)
- ii. Automatische [Darstellung](#page-2-0) verwenden
- iii. Gespiegelte [Baugruppen](#page-2-0) erzeugen
- iv. Gespiegelte [Komponenten](#page-2-0) erzeugen
- v. Gespiegelte [Unterbaugruppen](#page-2-0) erzeugen
- [v](#page-2-0)i. [Materialien](#page-2-0) zuweisen
- vii. Flexible [Komponenten](#page-2-0) mit variiertem Material erzeugen
- viii. Verbesserungen für veraltete [Masseneigenschaften](#page-2-0)
- ix. [Referenzsicherungen](#page-2-0) verwalten
- [x](#page-2-0). [Verbesserung](#page-2-0) bei Mechanism Motoren als KEs
- [x](#page-2-0)i. Verbesserung bei [Anfangsbedingungen](#page-2-0) der Wiedergabe und anderen Analysen
- xii. Lokale [Kopie-Geometrie-KEs](#page-2-0) in Teilen erzeugen

#### *[Wissensprüfung](#page-2-0)*

#### **Modul 5. Verbesserungen im [Zeichnungsmodus](#page-2-0)**

- i. [Verbesserungen](#page-2-0) für MBD
- ii. Verbesserung des Workflows für [Anmerkungen](#page-2-0)
- iii. [Semantische](#page-2-0) Referenzen verstehen
- iv. [Syntaxprüfung](#page-2-0) verstehen
- v. [Bezugs-KE-Symbole](#page-2-0) erzeugen
- [v](#page-2-0)i. [Bezugsziele](#page-2-0) erzeugen
- vii. [Geometrische](#page-2-0) Toleranzen anwenden
- viii. Gesteuerte [Bemaßungen](#page-2-0) erzeugen
- ix. Bilder in [Zeichnungen](#page-2-0) einbetten
- [x](#page-2-0). [Ansichtsmodelle](#page-2-0) ersetzen
- [x](#page-2-0)i. [Verbesserung](#page-2-0) bei nichtlinearen Schraffuren
- xii. Verbesserung bei Text- und [Symbolschriftarten](#page-2-0)

*[Wissensprüfung](#page-2-0)*

#### **Modul 6. [Verbesserungen](#page-2-0) für Flächen**

- i. Mehrere Objekte [verwenden](#page-2-0)
- ii. OBJ-Dateien in Freistil importieren und [exportieren](#page-2-0)
- iii. [Polygonflächen](#page-2-0) verwenden
- iv. Verbesserungen der [Benutzerfreundlichkeit](#page-2-0) in Freistil
- v. [G3-Verbindungen](#page-2-0) verwenden
- [v](#page-2-0)i. Periodische und [nicht-periodische](#page-2-0) geschlossene Kurven erzeugen
- vii. Option [Projektionskurve](#page-2-0) verwenden
- viii. [Verbesserung](#page-2-0) beim Erhalten analytischer Geometrie

#### *[Wissensprüfung](#page-2-0)*

#### **Modul 7. Verbesserungen für die [Blechbearbeitung](#page-2-0)**

i. [Verdrehlaschen-KEs](#page-2-0) erzeugen

- ii. [Abhängigkeitssteuerung](#page-2-0) mit Prägestempeln und Gesenken verwenden
- iii. [Kantenbiegungen](#page-2-0) erzeugen
- iv. Verbesserung für die [Kantenbehandlung](#page-2-0) zum Schließen von Ecken bei Flansch-KEs
- v. Flexible [Modellierung](#page-2-0) im Modus Blech verwenden

*[Wissensprüfung](#page-2-0)*